### 7200.11 復旧の方法 2009/1/22 Ver2

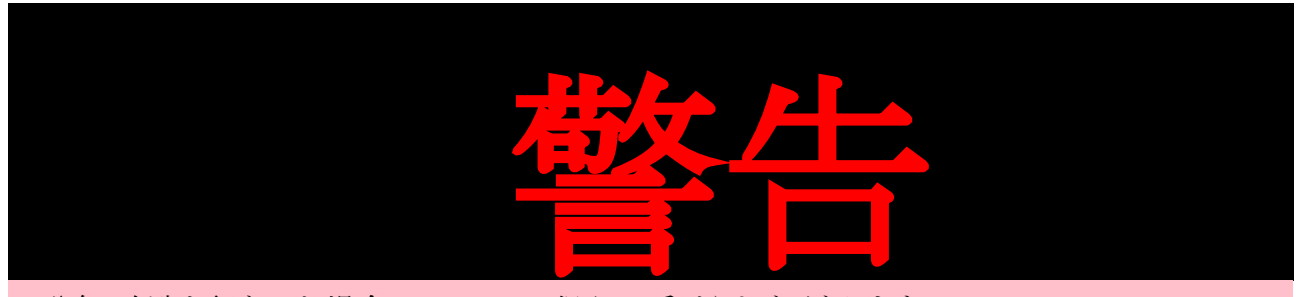

- ・分解/改造を行なった場合、メーカーの保証は受けられなくなります。
- ・この文書を読んで行なった行為(分解など)によって、生じた損害は誰も、その責を負いません。
- ・転んでも泣かない。

○はじめに

BIOS から認識しなくなった HDD から、データを救出したかった。やってみたらできたので、やっ つけでこの文章を書いてみた。

○参考文献、見ていた場所など

・一番役に立った場所

<http://www.msfn.org/board/index.php?showtopic=128807&pid=828237&st=0&>

【シーゲイト不良 HDD [】出荷製品記憶領域のうち](http://bogusne.ws/article/112816479.html) 6 割がエロ目的利用と判明 : bogusnews

・某掲示板

 【海門 HDD】データ解放を叫ぶ会【ハードロック】 【酸いゲート】Seagate 製 HDD 友の会 Part52【地獄門】 【海門】Seagate 製 HDD 友の会 Part50【地獄門】 【海門】Seagate 製 HDD 友の会 Part50【地獄門】 【海門】Seagate 製 HDD 友の会 Part49【地獄門】 【海門】Seagate 製 HDD 友の会 Part48【地獄門】 【死門】Seagate 製 HDD 友の会 Part47【壊門】

・その他

 <http://www.drivedata.jp/tips/pcbswap.html> [http://www.watch.impress.co.jp/akiba/hotline/20071013/etc\\_hddsof.html](http://www.watch.impress.co.jp/akiba/hotline/20071013/etc_hddsof.html)

○改訂履歴とか

2009/1/22 Ver2

- ・プローブ
- ・その辺で売ってるジャンパピン用のコネクタは刺さらないもんなんですか
- ・最後に写真追加
- ・最後にシリアルのログ追加

○必要な物

### **1.** ハードディスク

 今回の主役、信頼の Seagate 製 HDD「ST31000340AS」を使用した。 S/N:9QJ\*\*\*\* P/N:98X158-501 Firmware:SD15

2009 年 1 月 18 日のお昼頃、PC の電源 ON で BIOS から認識しなくなっていた。 購入は 2008 年 9 月 23 日。 稼働時間は 500 時間程度と思う。1 日 1 回の電源 ON/OFF。

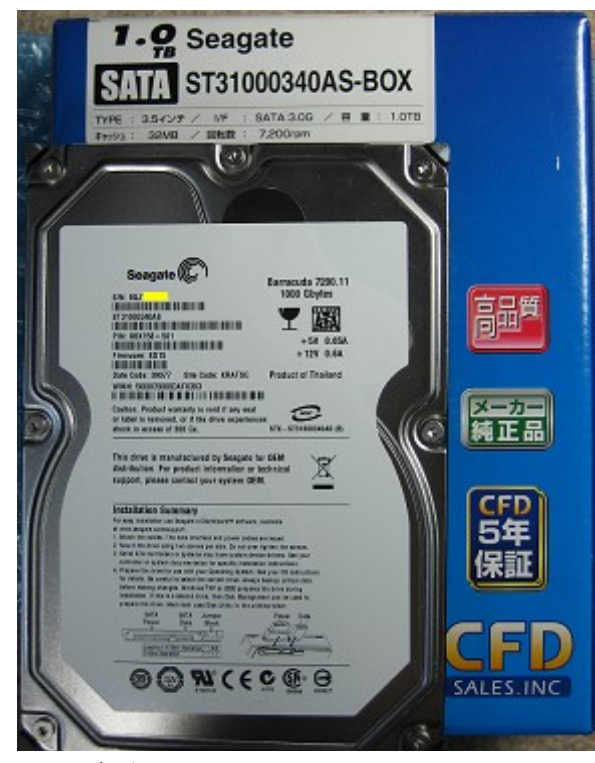

図 *1:*信頼の *Seagate*

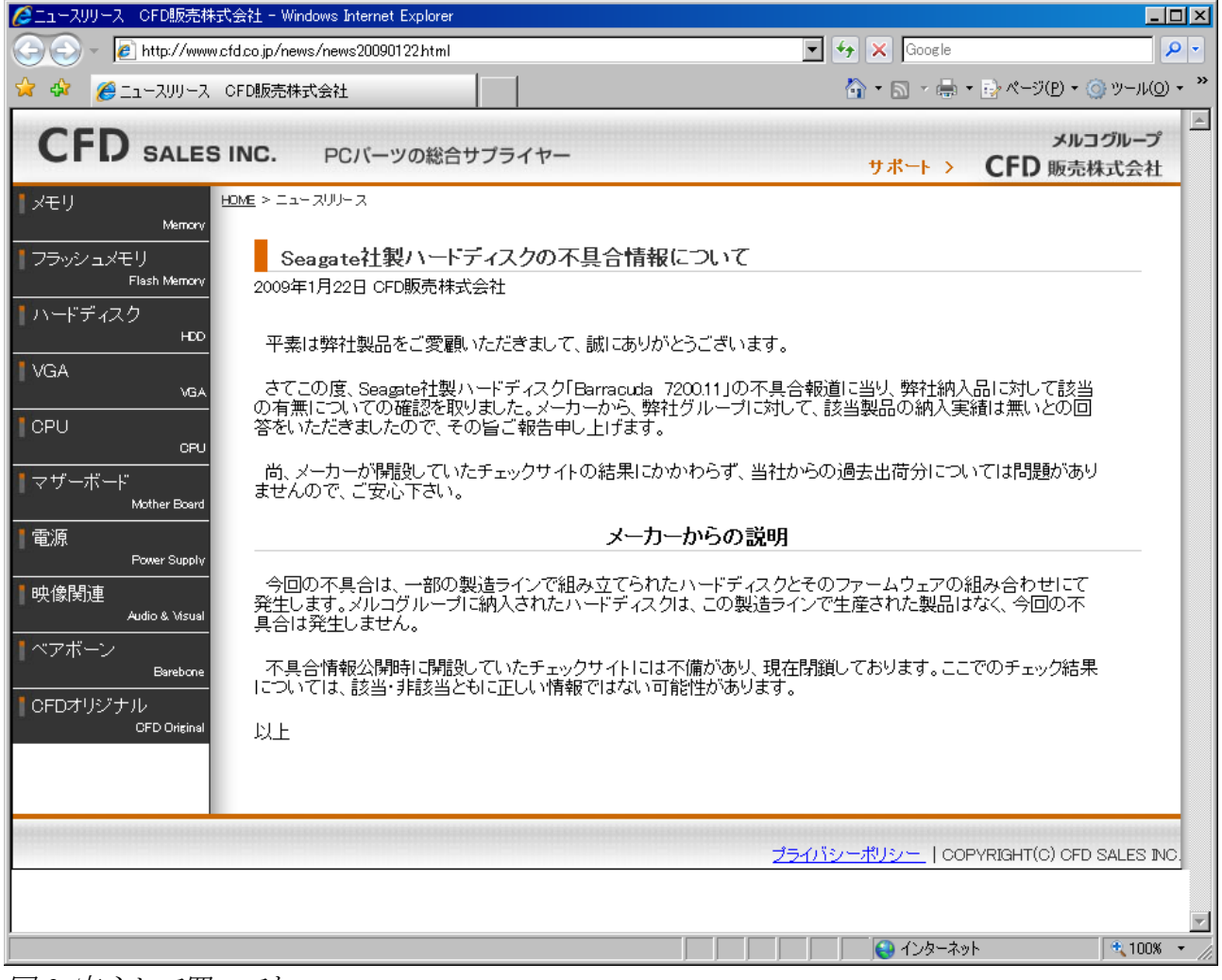

図 *2:*安心して買ってね

## **2. RS-232C** を **TTL** レベルに変換できる物

今回は MAXIM MAX232CPE を使用した。レベル変換ができれば何でも OK。

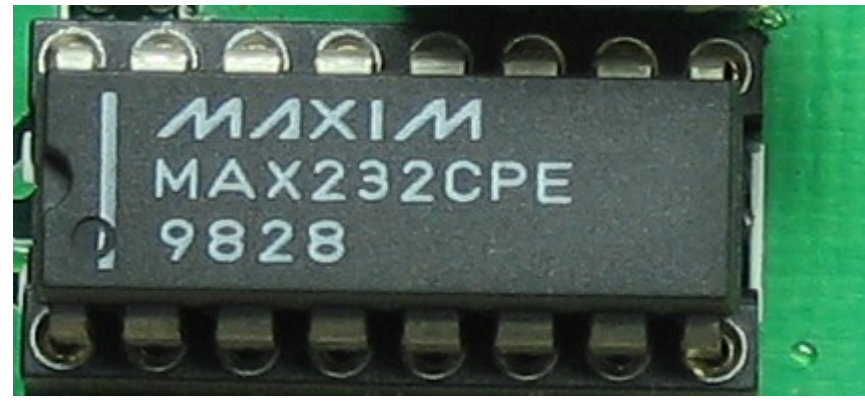

図 *3:*この型番にこだわない

## **3.HDD** とシリアル接続するための線等

写真の物が便利です。先の引っかける部分は少し潰して細くします。

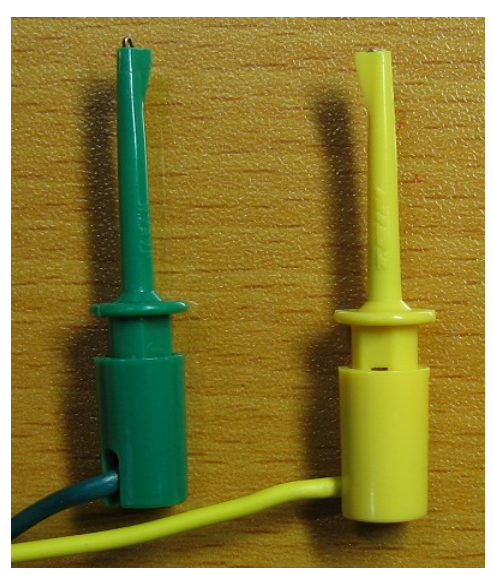

図 *5:Q* 名前なんだっけ?忘れた

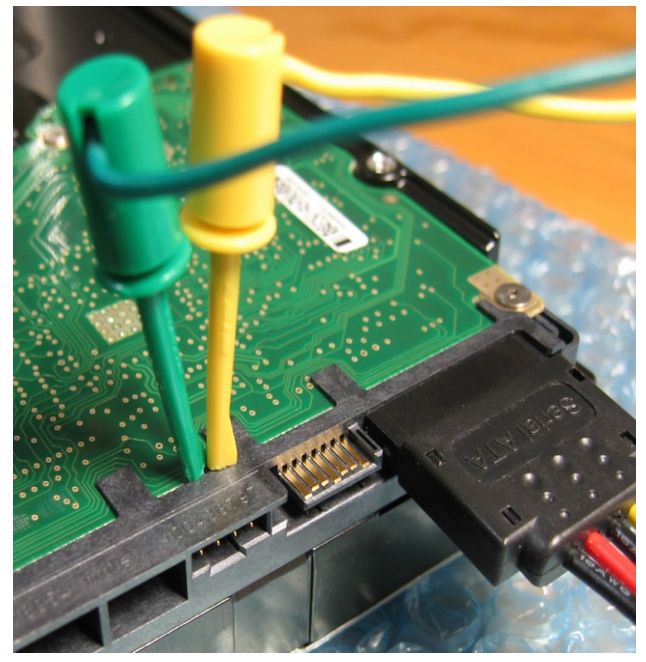

図 *4:*基板とコネクタの隙間から入ります

A

42 名前:Socket774[sage] 投稿日:2009/01/22(木) 23:41:30 ID:yvWrUEsU >>32

そうそう、緑と黄色の線、あれはプローブってやつです

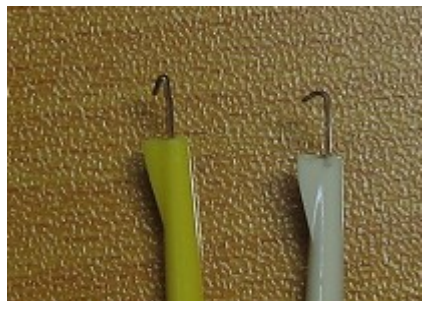

図 *6:*左のように細くしてね

# **4.T6** サイズのトルクスドライバ**(**ヘックス、ヘクスドライバ**)**

基板と止めているネジは少しだけ特殊です。このネジは「T6」サイズです。番号が大きくな ると穴のサイズも大きくなります。ホームセンターには T8 以上をよく見かけます。T6 はホー ムセンターによっては置いてないかもしれません。私は通販で買いました。

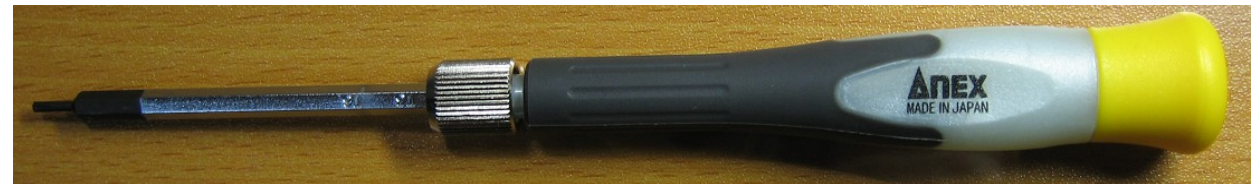

図 *7:*ドライバ

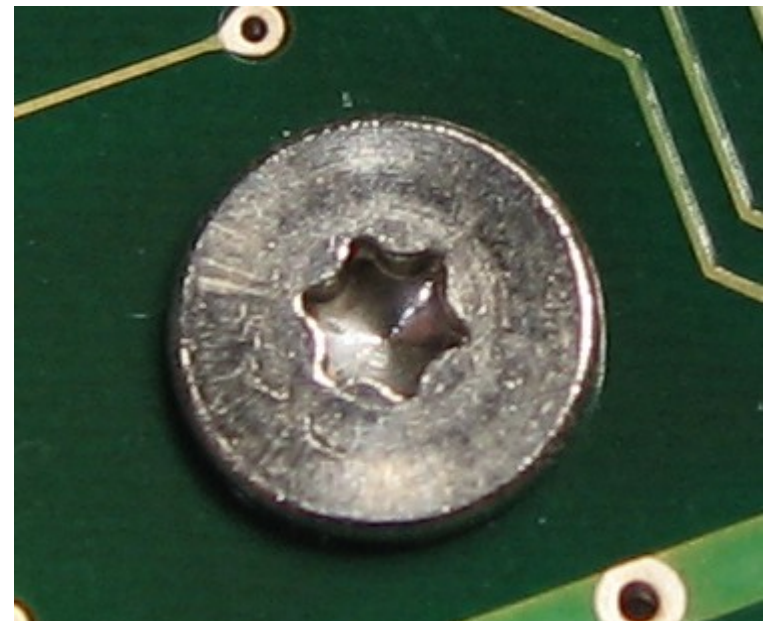

図 *8:*基板を止めているネジ

## **5.**ハイパーターミナルか **Tera Term** とシリアルポート

ハイパーターミナルなら Windows にデフォであると思う。ハイパーターミナルは嫌いなので、Tera Term を使った。シリアルポートがなければ USB-シリアル変換も用意してね。

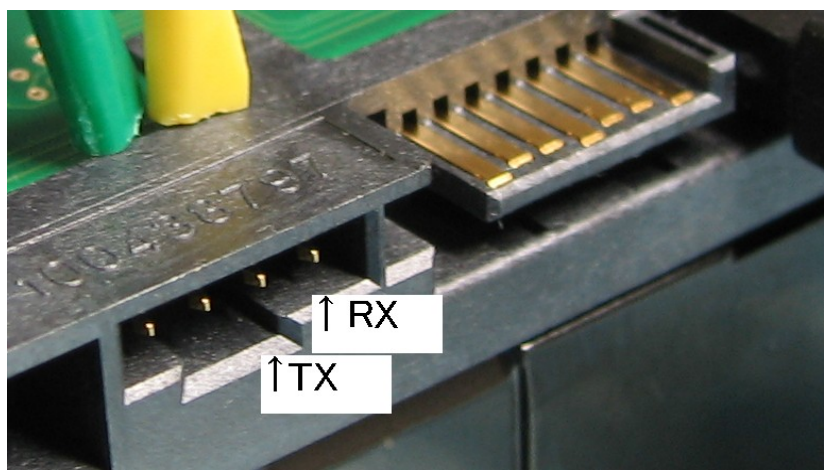

図 *9:HDD* のシリアル端子

#### Q

43 名前:Socket774[sage] 投稿日:2009/01/22(木) 23:47:52 ID:Uj9ikawb その辺で売ってるジャンパピン用のコネクタは 刺さらないもんなんですか

A

 ピッチが違うので注意。一般的なのは 2.54mm ピッチ これは 2.0mm ピッチです。 ピン自体もやや細めです。 中のピンだけ取り出して絶縁処理すれば入るかもしれません。(手持ちがないので試せません)

 あとは直接裏側に半田付けして線を取り出したりしてもいいかもしれません。 最後の方に写真があるので参考に。

**NEIN dOL** 

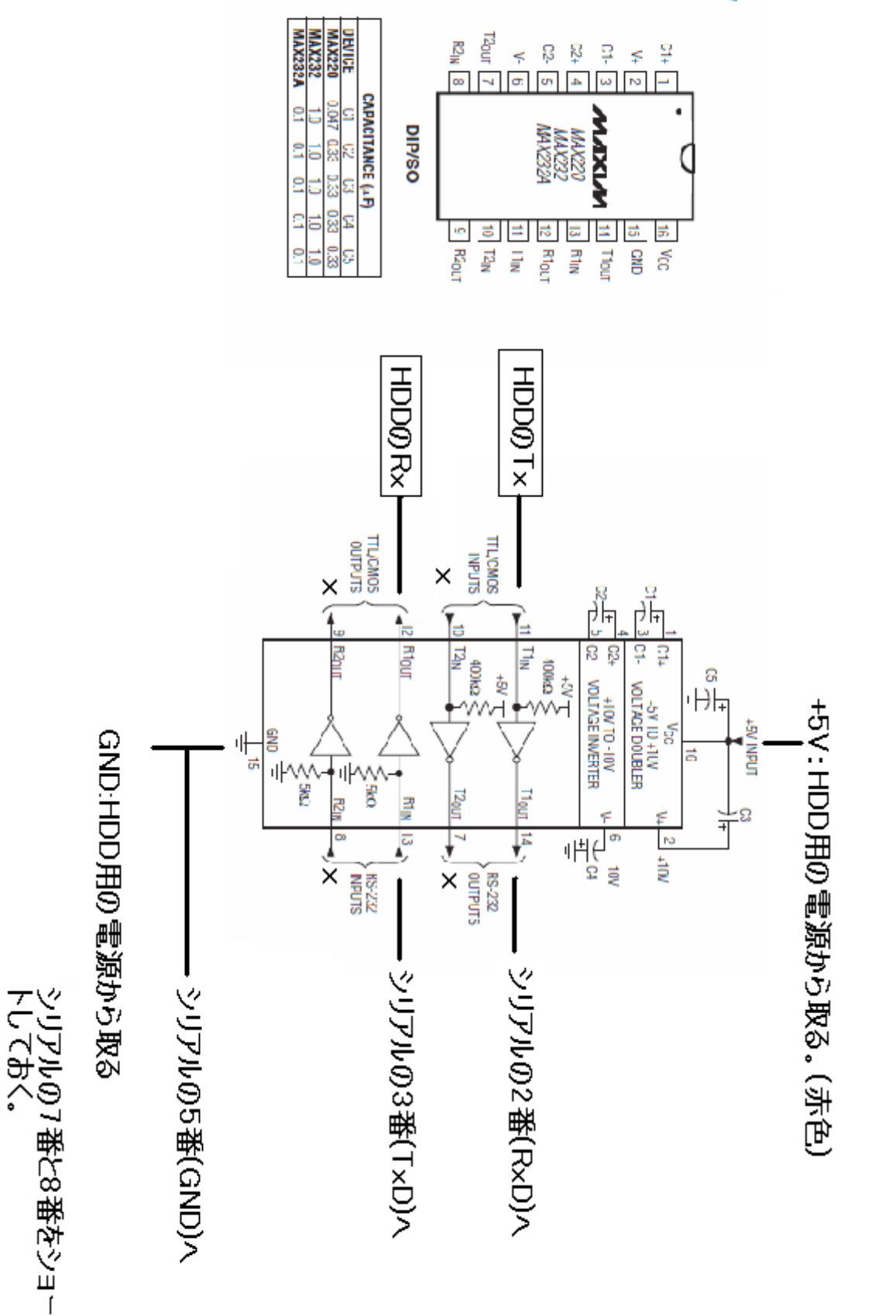

図 *10 :*参考回路

9

 ハイパーターミナルまたは Tera Term のシリアルポートの設定をする。 Port:は各自の環境に合わせること。

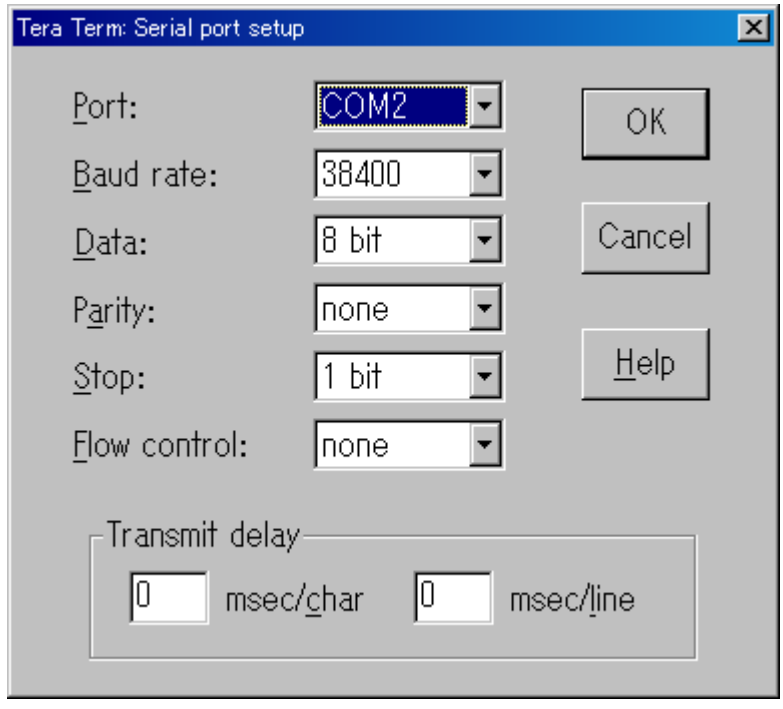

図 *11:*シリアルポートの設定

○通信を確認する

 ここまできたら通信できるか確認をする。 上記設定をしたら HDD へ電源を接続して電源を入れる。

Tera Term の画面に「Ctrl+Z」を入力すると以下が表示される。

 $F3$  T>

「Ctrl+Z」を入力しないで放っておくと、以下のような表示がでるかもしれない。

LED:000000CC FAddr:0024C945 LED:000000CC FAddr:0000AE9B LED:000000CC FAddr:0000AE9B もし表示されないならば前に戻って配線などを確認する。

確認ができたら電源を切って復旧の手順へ。

○復旧の手順

- 1.HDD の基板上のネジを外して基板と本体を分離する。ネジを外したらショート防止のため、マ スキングテープなどで基板の露出部分をなるべく隠した方がよい。 電源 ON/OFF は HDD 直接のコネクタでなく、途中に延長ケーブルを入れたり、AC アダプタを 使用して途中を ON/OFF したほうが安全。私は AC アダプタを使いコンセント側(AC100 側)を ON/OFF しています。
- 2.基板だけの状態で HDD の電源を ON にする。
- 3.「Ctrl+Z」を入力して 15 秒ほど待つ。
- 4.以下のコマンドを入力
	- もし「LED:000000CE Faddr:00280569」等が表示されたら電源を切って 2 からやり直し。 対応:待つ時間を延ばしてみる。「Ctrl+Z」を入力する前にも 15 秒以上待ってみる。 (モータのスピンアップ時間分だけ待たないといけないのかな。)

 $F3 T > /2$ 

F3 2>Z

Spin Down Complete Elapsed Time 0.149 msecs

### 警告:ここから大変危険な手順です。手順や **HDD** の扱いを誤ると **HDD** の故障、データの消失、 感電、精神的障害を引き起こす可能性があります。

5.「電源は **ON** のまま」基板を HDD へ取り付ける。ネジも全て取り付ける。

- ・基板は絶対に横にずらさない事。
- ・基板は真上から垂直に下ろすこと。
- ・ネジの取り付けには細心の注意を行うこと。ネジを転がして基板をショートさせないこと。

6.以下のコマンドを入力

・モータが回転を始めるので、安定した場所で作業を行うこと。衝撃厳禁!

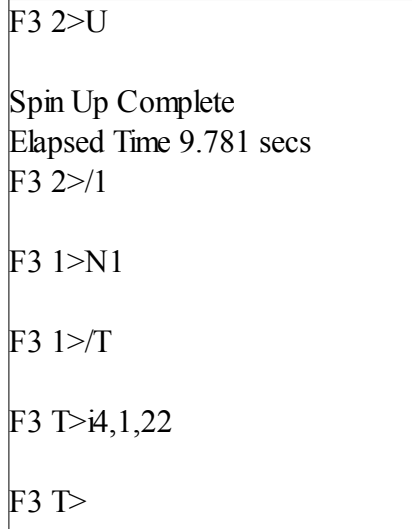

5.電源を OFF にして 10 秒以上たってから ON にする。ON にしたら「Ctrl+Z」を入力。 6.以下のコマンドを入力 「 m0.2.2,,,,,,22」の部分だけです。後は勝手に表示されます。

F3 T>m0,2,2,,,,,22 Max Wr Retries  $= 00$ , Max Rd Retries  $= 00$ , Max ECC T-Level  $= 14$ , Max Certify Rewr ite Retries = 00C8 User Partition Format 5% complete, Zone 00, Pass 00, LBA 00004339, ErrCode 000 User Partition Format 5% complete, Zone 00, Pass 00, LBA 00008DED, ErrCode 000 00080, Elapsed Time 0 mins 10 secs User Partition Format Successful - Elapsed Time 0 mins 10 secs F3 T>

 コマンド入力後、処理完了まで 3~5 分ほど時間がかかった。HDD によっては表示が微妙に 異なるかもしれない。

Partition Format と表示されるが、データが消える訳でないので安心を。ただし他の HDD は 試していないのでわからない。

7.電源 OFF にして作業完了。ネジの緩みがないかチェックする。シリアルの線は外す。 8.PC に取り付けて HDD を認識することを願う。もし無事に認識したら、そのままデータのバック アップ作業を行うこと。(「気持ちよく再起動してから」等と思わないように!)

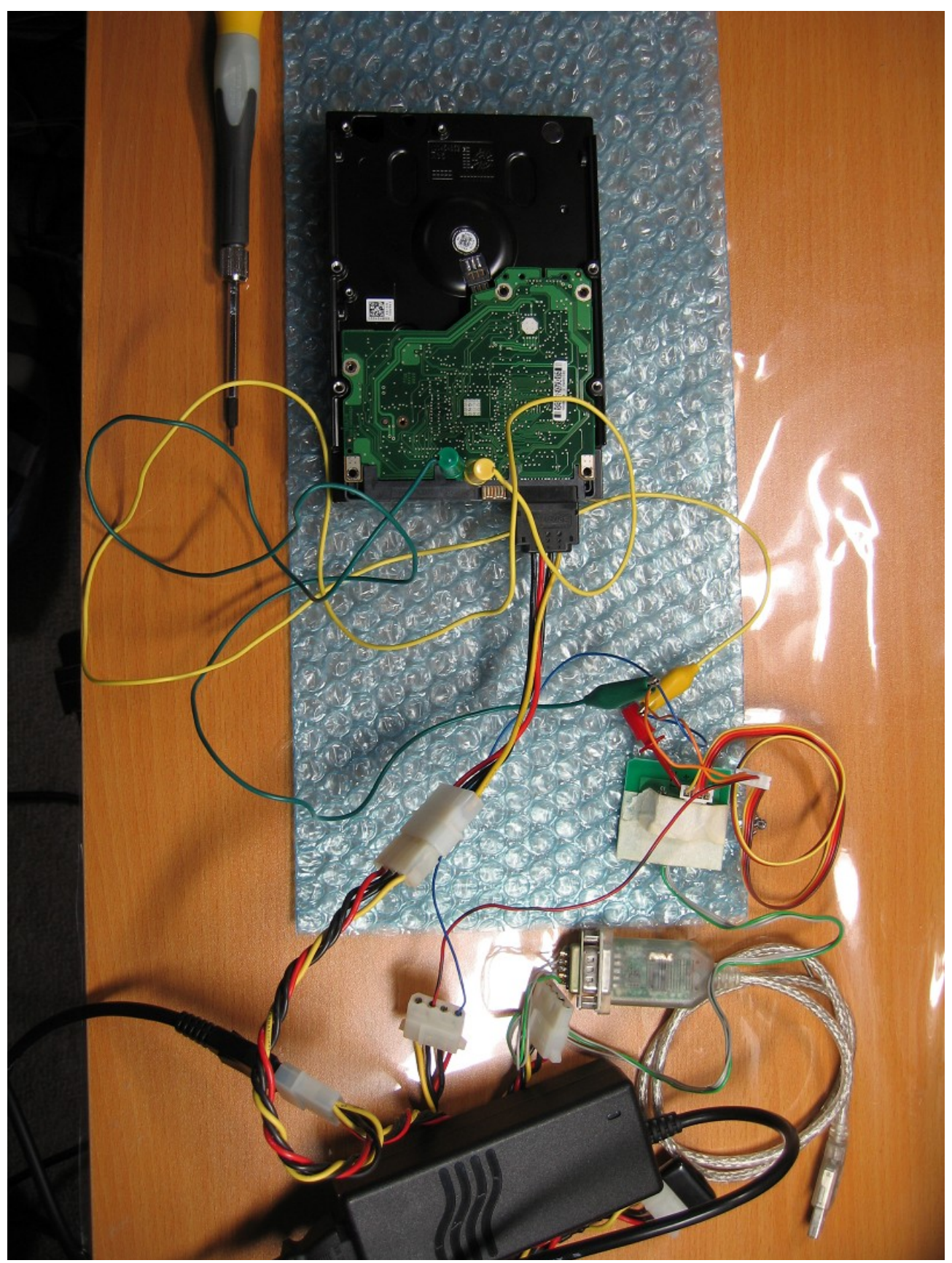

図 *12:*全体の様子 *(*作業完了後、再現しました。*USB* シリアルは秋月のやつ*)*

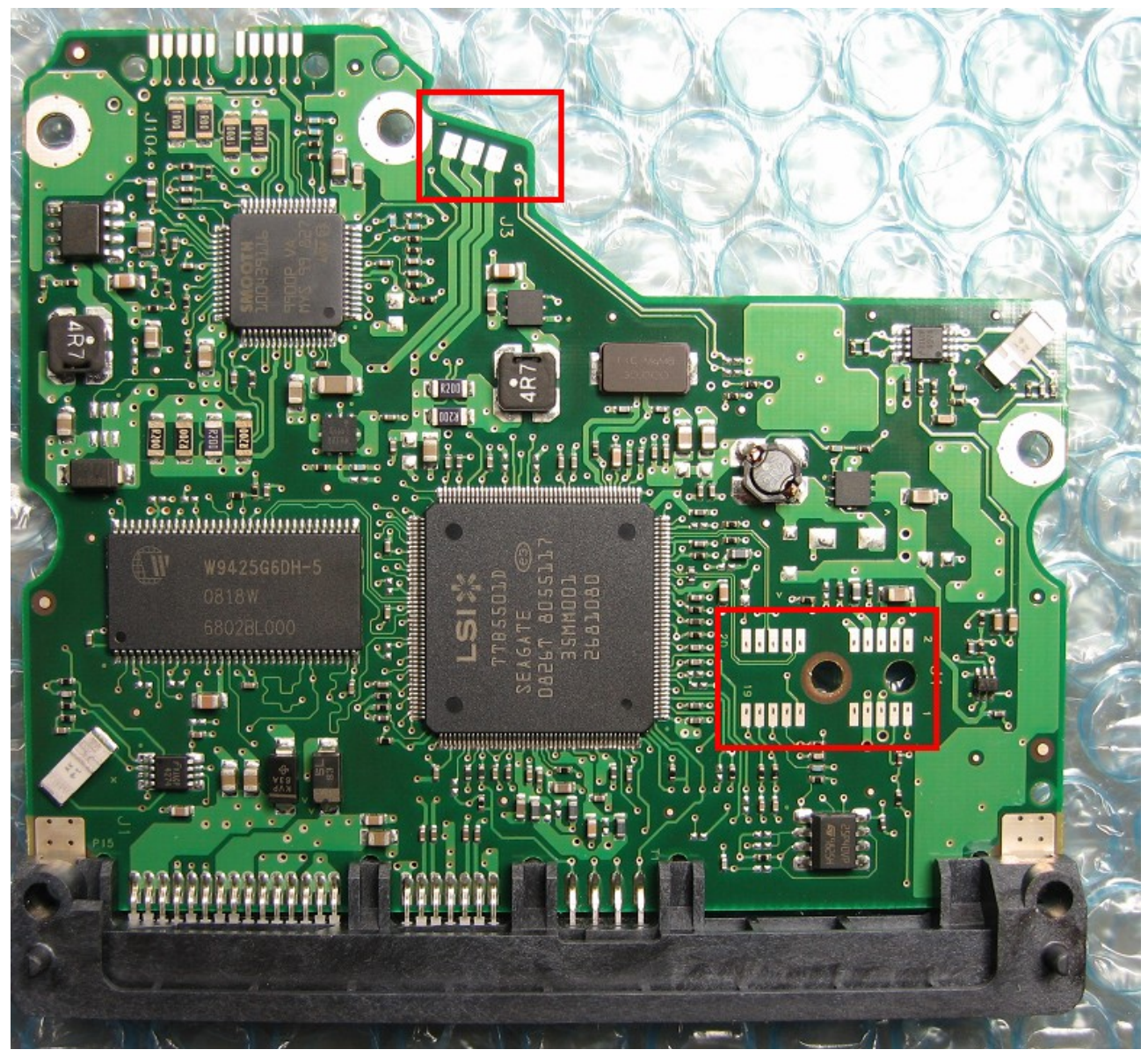

図 *13:*基板の裏

・赤枠はモーターとヘッドを接続するための端子です。見てもわかるとおり下手にずらしてしまうと ショートする危険有り。

・右赤枠の中心の穴はネジ用の穴、右側がずれ防止用の穴です。

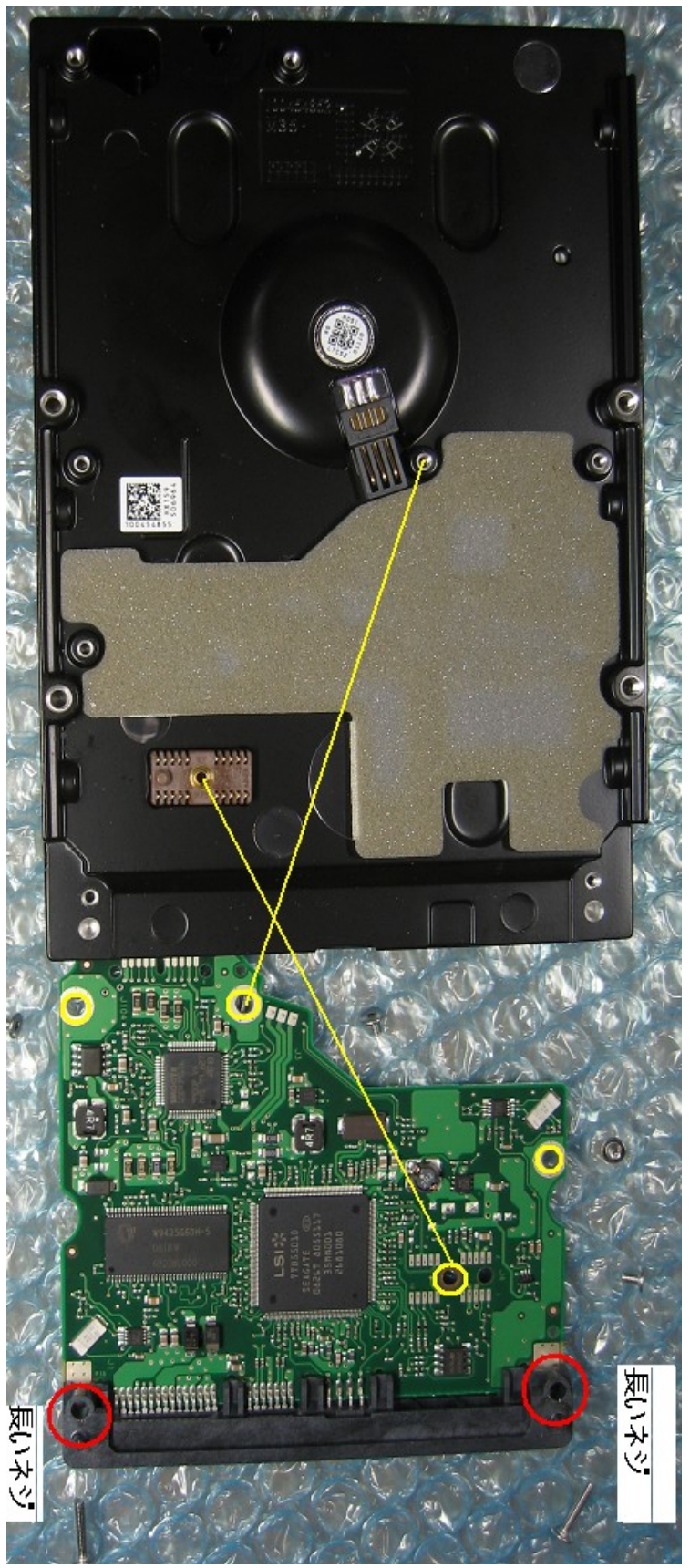

図 *14:*向き間違えた

以下は作業開始から復旧までに入力したログ。

・文字化けとか矢印(貼り付けたら矢印になった)は電源 OFF→ON のタイミング。 ・試行錯誤した部分があるので、上記の方法とは少し違います。時間が残ってればよかったなぁ --------ここからログ------------------------------------------

F3 2>Z

LED:000000CE FAddr:00280569 LED:000000CE FAddr:00280569  $\rightarrow$  3 T $>$ /2

F3 2>Z

LED:000000CE FAddr:00280569 LED:000000CE FAddr:00280569 澁 3 T>

 $F3 T > 2$ 

 $F3$   $2>z$ 

LED:000000CC FAddr:0025BF67 LED:000000CC FAddr:0025BF67  $\Box$  T>

 $F3 T>$ 

F3 T>/2

F3 2>Z

LED:000000CE FAddr:00280569 LED:000000CE FAddr:00280569 ED:000000CC FAddr:0024C945 LED:000000CC FAddr:0024C945 LED:000000CC FAddr:0000AE9B LED:000000CC FAddr:0000AE9B 澁 3 T>/2

F3 2>Z

LED:000000CE FAddr:00280569 LED:000000CE FAddr:00280569  $\rightarrow$  3 T>

F3 T>/1

F3 1>N1

LED:000000CE FAddr:0028E24B LED:000000CE FAddr:0028E24B F3 T> LED:000000CC FAddr:0024A051 LED:000000CC FAddr:0024A051 LED:000000CC FAddr:0024A051 LED:000000CC FAddr:0024A051 LED:000000CC FAddr:0024A051  $\Box$  T F3 T> F3 T> F3 T>  $F3 T > /2$ F3 2>Z Spin Down Complete Elapsed Time 0.149 msecs  $F3$  2 $>U$ Spin Up Complete Elapsed Time 9.781 secs  $F3$  2 $>1$ F3 1>N1 F3 1>タ F3 T>  $F3 T > /1$ F3 1>N1 F3 1>/T F3 T>i4,1,22 F3 T> 澁 3 T> F3 T>

F3 T>m0,2,2,,,,,22

Max Wr Retries = 00, Max Rd Retries = 00, Max ECC T-Level = 14, Max Certify Rewr ite Retries = 00C8 User Partition Format 5% complete, Zone 00, Pass 00, LBA 00004339, ErrCode 000 User Partition Format 5% complete, Zone 00, Pass 00, LBA 00008DED, ErrCode 000 00080, Elapsed Time 0 mins 10 secs

User Partition Format Successful - Elapsed Time 0 mins 10 secs

F3 T>

 .┌┐ / / ./ / i | ( ゚ Д ゚)<ここまで読んだ |(ノ i |) | i i \\_ヽ\_,ゝ U" U

### ○最後に

役に立つ情報をくださったすべての方、ありがとうございます。

この文書は、自由に配布、転載、改変ができます。

islainw